### ◎申込に係る注意事項

・インターネットから受験申込フォームにアクセスし,受験申込みをしてください。

※ 受験申込フォーム内容の入力や送信はスマートフォンでも可能ですが,事前に準備する受験申込書や エントリーシートの作成については,パソコンによる作成を推奨します。

- ・受験申込みを繰り返し行うことは絶対にやめてください。
- ・同一人物による複数の申込みがあった場合は,最初の申込みのみを有効とします。
- ・申込み後の変更はできませんので,送信前に必ず入力内容を確認してください。

・通信環境等の事情により,インターネット上の申込みが困難な方は,紙による受験申込方法を御案内し ますので,令和5年7月28日 (金) までに旭川市消防本部総務課職員担当 (0166-25-8270)まで御 連絡ください(事前連絡がない方の紙による申込みは,原則受付いたしません。)。

### ◎事前準備

次のものを事前に準備してください。

# ①パソコン等の準備

#### 【パソコン推奨環境】 【スマートフォン推奨環境】

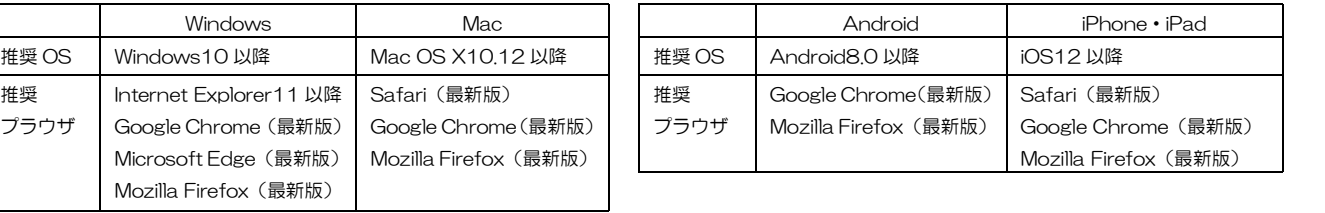

※Internet Explorer では動作が重くなったり,一部機能が表示されない場合があります。

### ②メールアドレスの準備

・メールアドレスが必要となりますので,持っていない場合はメールアドレスを取得してください。

・必ず「syoubou\_saiyo@city.asahikawa.lg.jp」及び『no-reply@logoform.jp」から送信されるメール を受信できるように設定してください。

- ※ メールが届かない場合,次の状況が考えられますので確認してください。
	- ア メールアドレスに誤りがある。
	- イ 案内メールが迷惑メールフォルダに振り分けられている。
	- ウ 旭川市消防本部からのメールが受信拒否設定になっている。
- ※ メールの設定不備等によりメールを受信できず,受験できなかった場合でも一切責任を負いません。

### ③顔写真データの準備

・顔写真データ(上半身・無帽・正面向きで6か月以内に撮影したもの・サイズ縦4cm×横3cm)を準 備してください。

- ・データサイズは縦800ピクセル×横600ピクセルを準備してください。
- ・顔写真データは,受験申込書への貼り付けと受験申込フォームの必要事項の入力時に必要となります。 ※ 必ず同じ顔写真データを使用してください。

### ④「受験申込書」及び「エントリーシート」の作成

•「受験申込書」及び「エントリーシート」の様式をダウンロードし、パソコ ン等で作成してください(必ず「受験申込書」の所定の場所に顔写真データを 貼り付けてください。※Word 様式で作成する場合における写真の貼り付けは, 写真を貼り付けた後,「図書式」→「文字列の折り返し」→「前面」に設定し 所定の位置に移動させ,大きさを調整してください。)。

・作成方法は,『受験申込書及びエントリーシートの作成要領等』を御確認く ださい(パソコンによる作成を推奨します。)。

・様式ダウンロードは,

【旭川市職員採用情報(消防)ページ】

https://www.city.asahikawa.hokkaido.jp/1400/saiyo/saiyo\_update/d000000.html →採用情報メニューの「令和5年度採用試験情報」→「令和5年度採用試験案内(短大・高校卒)」にあります。

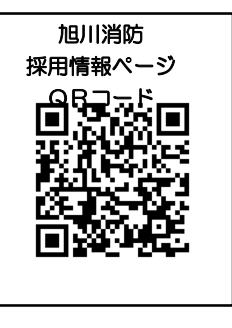

# ◎申込手順

# ①受験申込フォーム必要事項の入力・受験申込書等のアップロード

·インターネットから受験申込フォーム (LoGo フォーム)にアクセスし,必要事項 を入力し,事前に作成した「受験申込書」及び「エントリーシート」,「顔写真データ」 をアップロードする。

受験申込フォーム URL:https://logoform.jp/form/iLZf/289119

#### 2受験申込内容を送信

・必ず受験申込内容を確認した上で送信してください。

### ③受付完了メールの受信

・受験申込内容を送信すると,「no-reply@logoform.jp」から,登録したメールアドレスに受付完了メールが送信さ れます(※「no-reply@logoform.jp」から送信されるメールを受信できるように設定してください。)。

※ そのメールには、ご自身が入力した内容が表記されています。

### ④受験票データの受信

・後日, 旭川消防採用試験専用アドレス「syoubou\_saiyo@city.asahikawa.lg.jp」から,登録したメールアドレス に受験番号等が表記された受験票(PDF データ)が送信されます(※「syoubou\_saiyo@city.asahikawa.lg.jp」か ら送信されるメールを受信できるように設定してください。)。

# ・令和5年9月8日(金)までに受験票データが届かない場合は,旭川市消防本部総務課職員担当(0166- 25-8270)まで御連絡ください。

#### ⑤受験票データを印刷

•内容を確認の上, データを A4 サイズ横にカラーで印刷し, 試験当日に試験会場に必ず持参してください (試験当 日,本人確認のため使用します。)。。

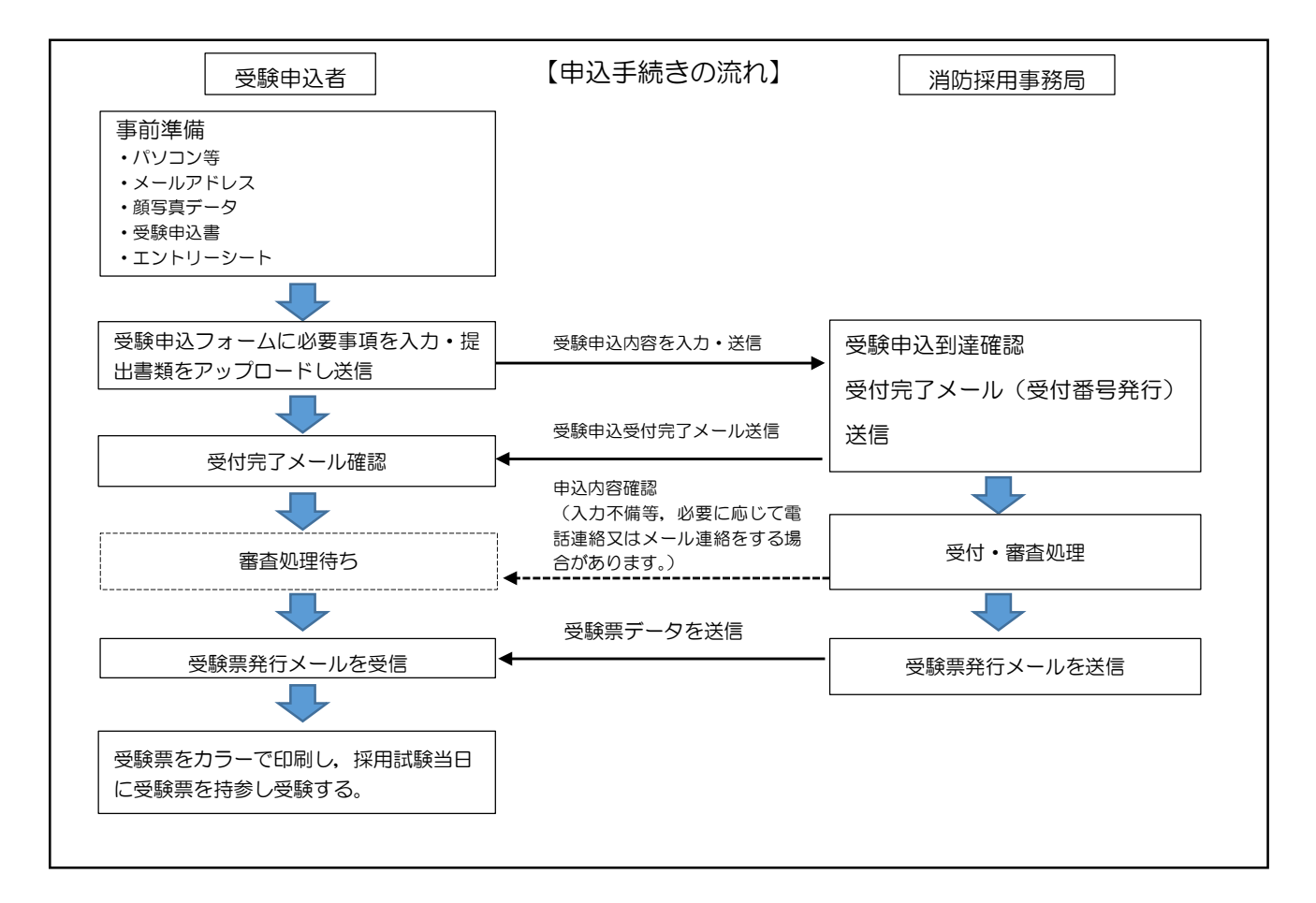

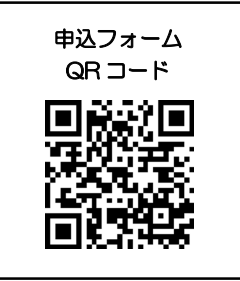